Volume 2, Issue 2

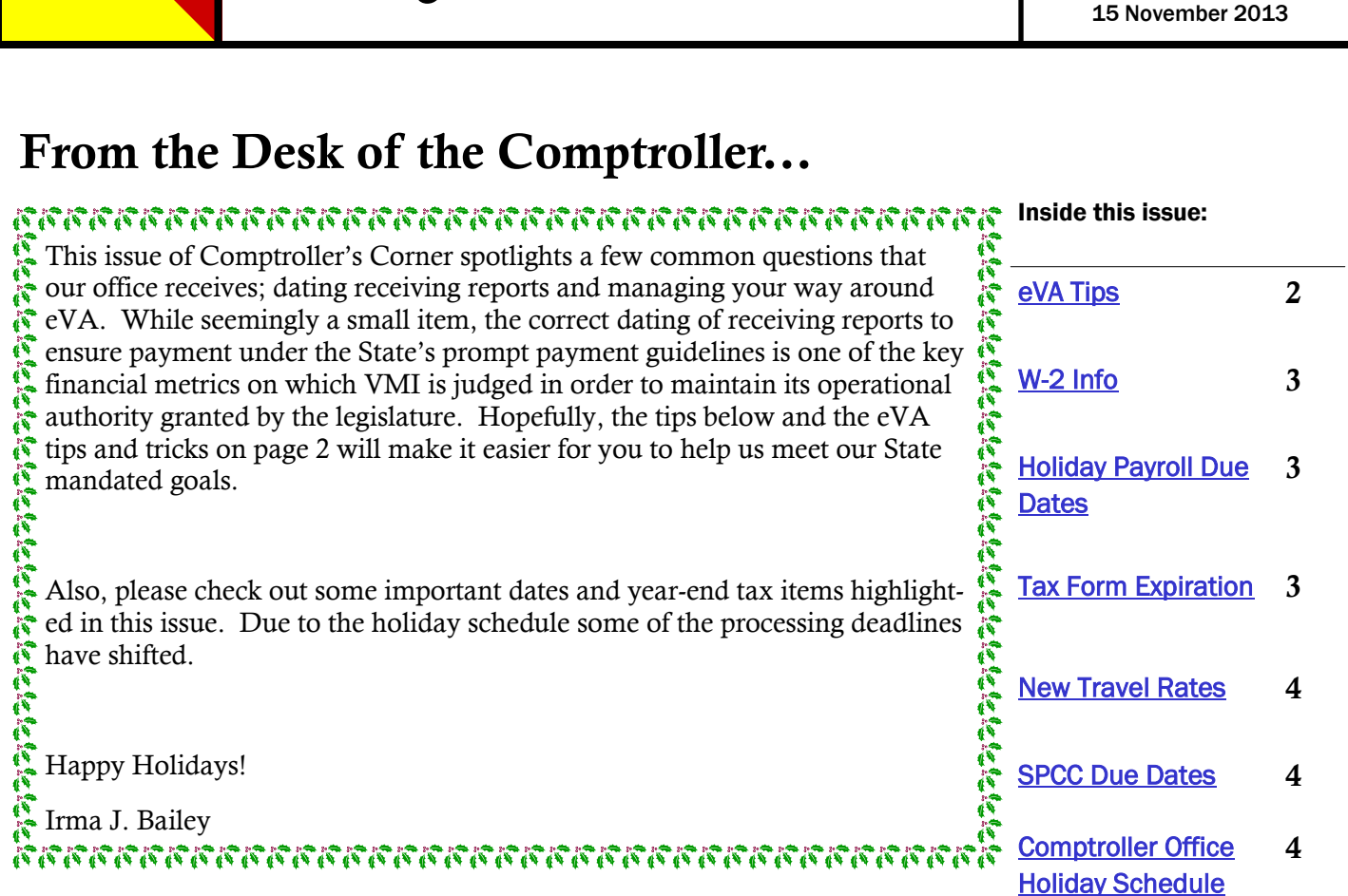

Comptroller's Corner

### **Dating Receiving Reports—What Date to Use?**

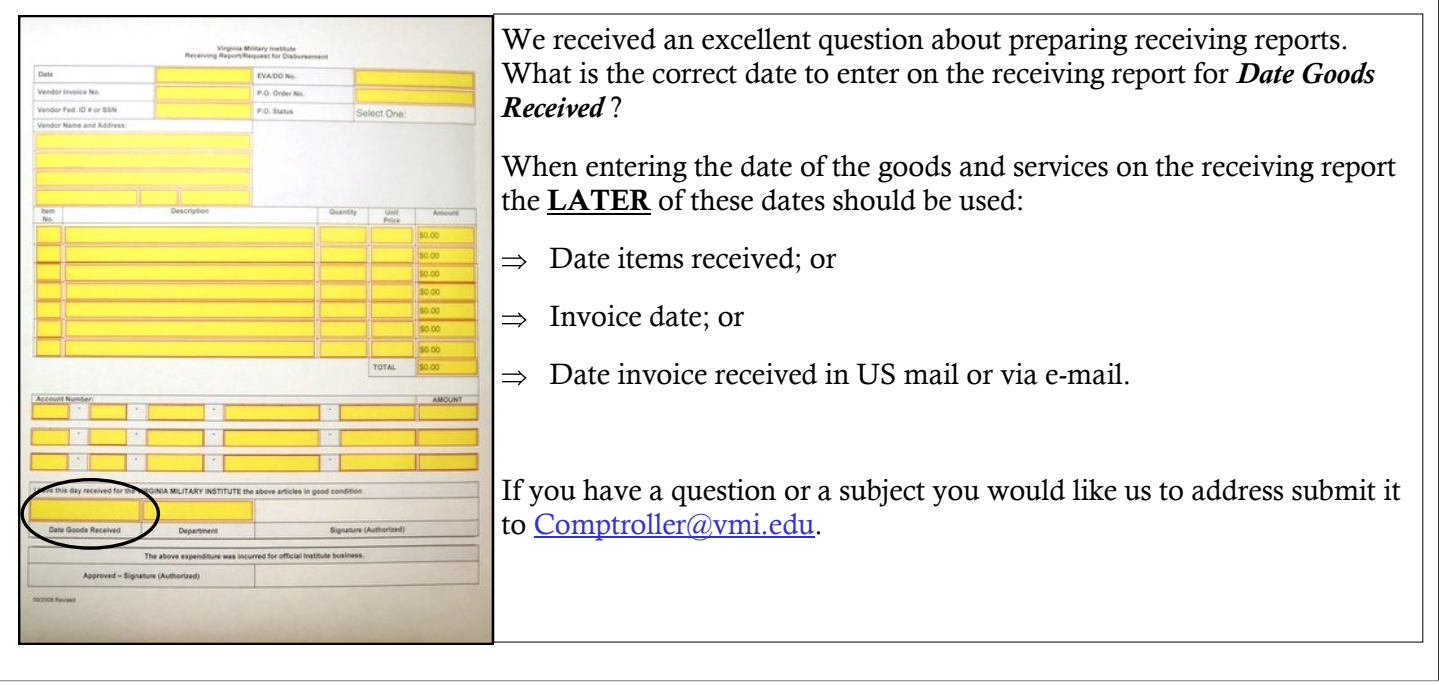

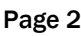

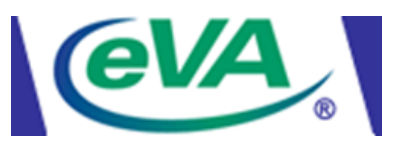

# **eVA Tips and Tricks**

### **eVA PASSWORDS:**

- eVA **Password rules** require that your password:
	- is 8 to 16 characters
	- includes at least one special character or number
	- cannot be the same as any of the last four passwords you have used
	- users can request a new password at any time

#### **eVA GENERAL INFORMATION:**

- When **creating a Requisition** in the eMall, if you select a non-PCard enabled supplier (supplier does not accept PCards) you will receive an error message and you will not be able to submit your requisition. In order to submit your requisition to a non-PCard supplier you will need to select the **'Prev' button** within eVA and **deselect the 'Use PCard'** check box on the requisition and resubmit the requisition.
- Make sure you use **commodity code 96286** for all shipping/freight charges. This eliminates paying eVA user fees on these dollar amounts.
- To look up a **Commodity Code** while logged into eVA, click on the "**Knowledge Center**" where you will find on the right **"More links and eVA tools here.**" Click on the drop down arrow and select **"NIGP**  Look Up" and the search field will appear.

#### **VENDOR LOOK-UP:**

- To look up vendors *without* being logged into eVA: go to [www.eVAvirginia.gov](http://www.eva.virginia.gov/) and under **"watch eVA grow"** on the right click **"vendors"** type in the vendors name and click on **"search."**
- To look up vendors *while logged into* eVA; go to [www.eVAvirginia.gov](http://www.eva.virginia.gov/) and at the "**Knowledge Center"**  $\bullet$ on the left, click on **"Report and Resource Center."** Once there, click on **"Buyer Report 101"** to search for your vendor.
- The most accurate to look up a vendor is to use their Federal ID (FEI) number using Buyer Report 101. Once the report is launched, select **Vendor Tax ID**, and enter FEI # here.

#### **REPEAT ORDERS:**

- Already created an order to a vendor and wish to order from this vendor again? Did you know you can copy the original order?
	- Go to **"eMall (Shop Now)"** as you normally would to enter an order and you will see **"My Documents"** at the bottom. Click on the **PR #** of the order you wish to copy; select copy form the tabs, and then **edit or delete the line** items as necessary. Always make sure the information is CORRECT before submitting the order!

**QUESTIONS?? Contact the Purchasing Office at (x7323) for eVA assistance or questions.**

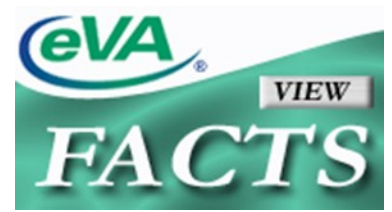

<span id="page-1-0"></span>

## <span id="page-2-0"></span>**Get Your W-2 Electronically**

All employees with a VMI email account are encouraged to obtain their W-2s in electronic format only. After giving permission on [Post View,](https://postview.vmi.edu/) you may print your W-2 from [Post View](https://postview.vmi.edu/) instead of receiving a mailed copy from the Comptroller's office. To give permission, simply go to [Post View](https://postview.vmi.edu/) under "My VMI" on the VMI website, log in, choose Employees, then click on W-2 Electronic Consent. Select the top option on the following screen, then submit. As soon as W-2s are completed in January, you will receive an email reminding you to print your copies. Not only will you save mailing expenses for VMI, you may also obtain your W-2 earlier. Note that if you gave permis-  $\frac{100}{6}$ sion in a previous year, you do not need to do so again. Please contact the Payroll office at 7157 or 7158 if you have questions.

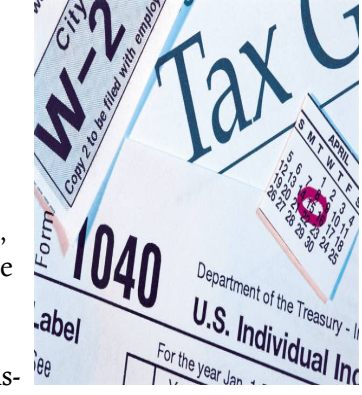

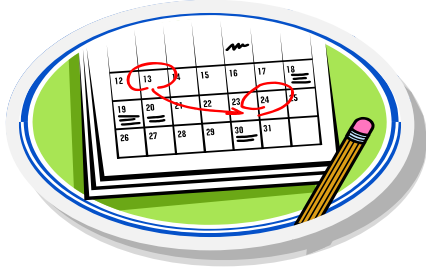

# **Payroll Holiday Due Dates!**

**Holiday Due Dates for Hourly Time Sheets** – Please note changes in the time sheet due dates and pay periods\* for hourly employees over the holiday season. Contact Payroll at 7157 or 7158 if you have questions.

~Hourly wage time sheets should be hand delivered to the Comptroller's Office to ensure timely receipt~

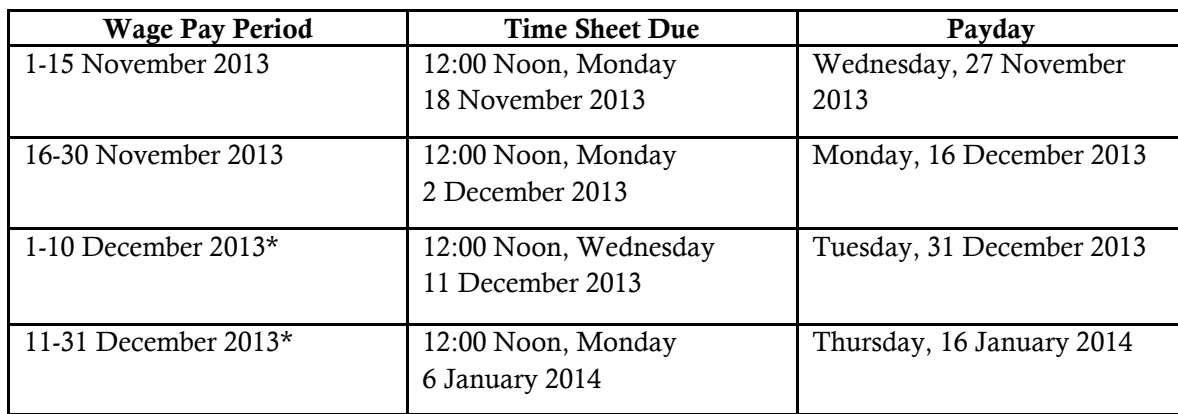

**Wage time sheets received in payroll after the above due dates will be processed on the next available payroll.**

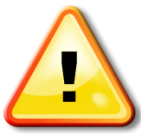

### **Tax Forms Claiming Exemption from Taxation Due to Expire!** If you

claimed "exempt" on [Form VA-](http://www.vmi.edu/WorkArea/DownloadAsset.aspx?id=41383)4 Employee's Virginia Income Tax Withholding Exemption Certificate this year, please note that it will automatically expire on 31 December. In order to continue the

exemption for 2014 or to avoid the default change to zero exemptions, you must submit a new [Form VA-4](http://www.vmi.edu/WorkArea/DownloadAsset.aspx?id=41383) to payroll by noon on Monday, 6 January 2014. Forms received after that date will be processed after the first payday of the year. Employees who did not claim exemption from withholding do not need to submit a new form unless they wish to change the number of exemptions or amount of extra withholding.

<span id="page-3-0"></span>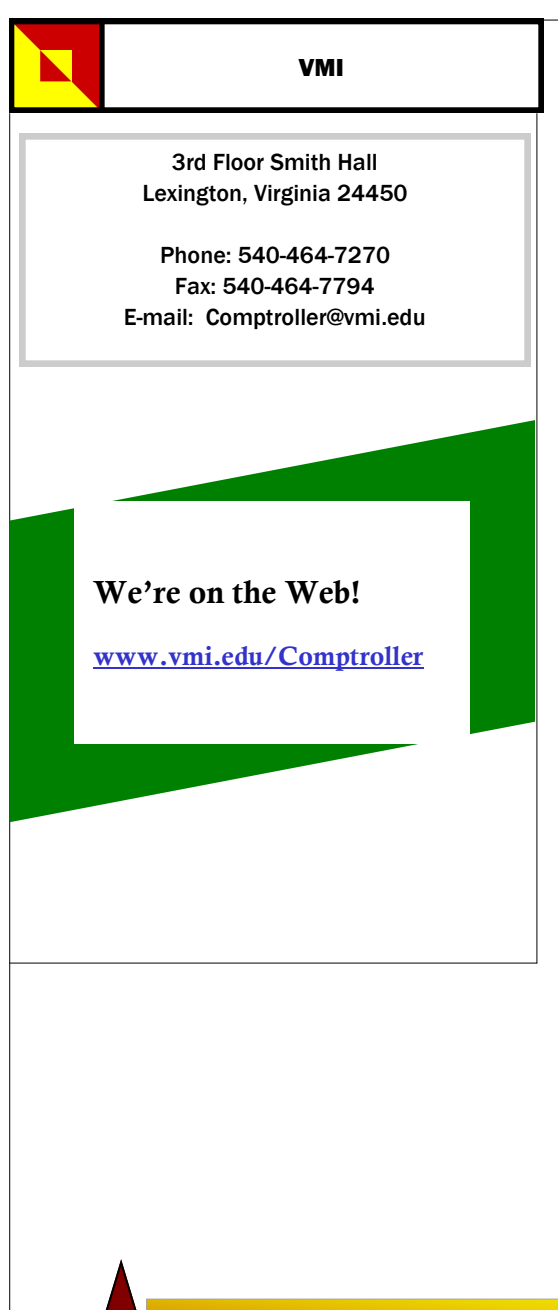

## **Attention All Travelers!**

The Commonwealth of Virginia issued new [Meals and](http://www.vmi.edu/WorkArea/DownloadAsset.aspx?id=15777)  [Incidental charts](http://www.vmi.edu/WorkArea/DownloadAsset.aspx?id=15777) which went into effect 1 October 2013.

Meals rates did not change but many lodging rates were adjusted. [Meal](http://www.vmi.edu/WorkArea/DownloadAsset.aspx?id=15777)  [and Incidental charts](http://www.vmi.edu/WorkArea/DownloadAsset.aspx?id=15777) as well as all travel regulations, are located in the [Colleague Departmental Manual](http://www.vmi.edu/content.aspx?tid=21259&id=21295)— [Section 40000.](http://www.vmi.edu/content.aspx?tid=21259&id=21295) If you have any questions contact [Anita Davis](mailto:davisak@vmi.edu) at x7270.

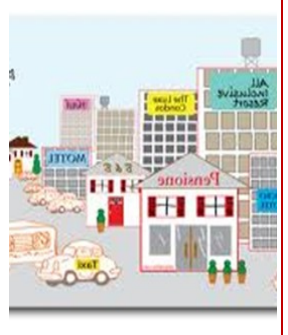

HOLIDAY SCHEDULE

**The Comptroller's Office will be closed for the holidays beginning Monday, 23 December 2013 and will re-open Friday, 3 January 2014.**

# **SPCC/ACCOUNTS PAYABLE DUE DATES**

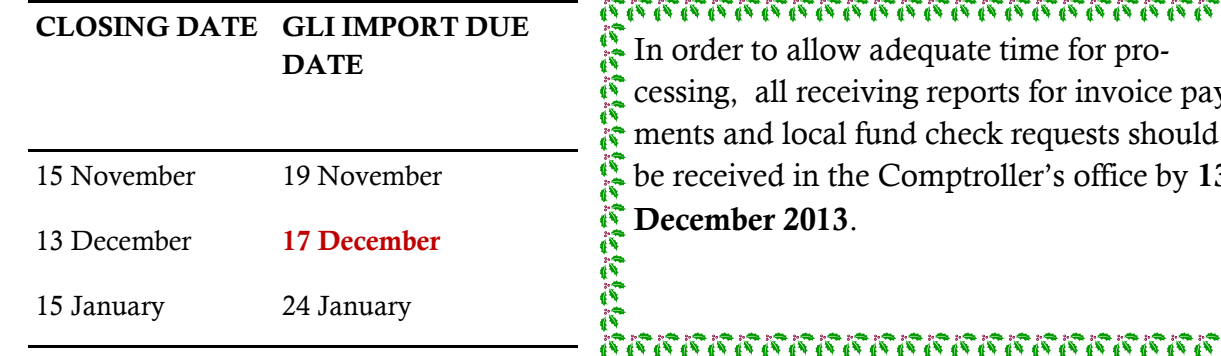

### เกรรครอนการการการการการการ

In order to allow adequate time for processing, all receiving reports for invoice payments and local fund check requests should be received in the Comptroller's office by **13 December 2013**.